### **UNIVERSIDAD POLITÉCNICA DE PUEBLA Ingeniería en Tecnologías de la Información**

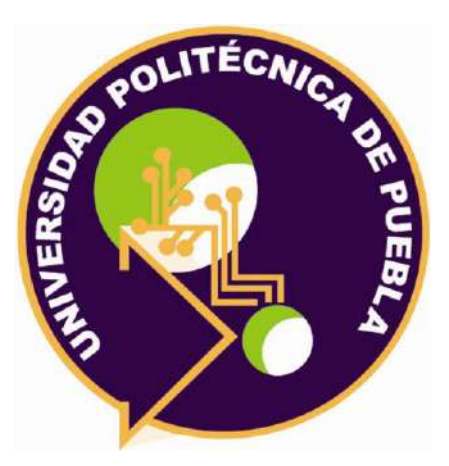

### **Proyecto de Estadía Profesional**

"EmpleoDirecto"

Área temática del CONACYT: VII Ingenierías y tecnologías

> **Presenta: David Pineda Gómez**

**Asesor técnico** Mtro. Marco Antonio Hernández Portillo

> **Asesor académico** Dra. Araceli Ortiz Carranco

Juan C. Bonilla, Puebla, México. 7 de diciembre del 2023

### **Resumen**

El proyecto en cuestión se enfoca en el desarrollo de una aplicación web llamada "EmpleoDirecto" destinada al área de Recursos Humanos. Desarrollada en el framework Laravel, esta aplicación tiene como propósito principal simplificar y mejorar el proceso de búsqueda de empleo y contratación tanto para empleadores como para candidatos.

En las siguientes páginas se detalla la descripción del problema abordado, junto con su justificación y los objetivos a cumplir.

También se muestra el análisis de requerimientos, resultado de la obtención de información sobre problemas u oportunidades dentro de la organización, en conjunto con las herramientas empleadas y su explicación.

Posteriormente, se detallan las actividades llevadas a cabo, acompañadas de imágenes y figuras que ejemplifiquen el trabajo realizado y los resultados generados de las mismas.

Finalmente, se muestran las conclusiones y experiencias obtenidas durante la duración de la estadía, así como las recomendaciones para aquellas personas que, en un futuro, realicen alguna labor similar.

# **Índice**

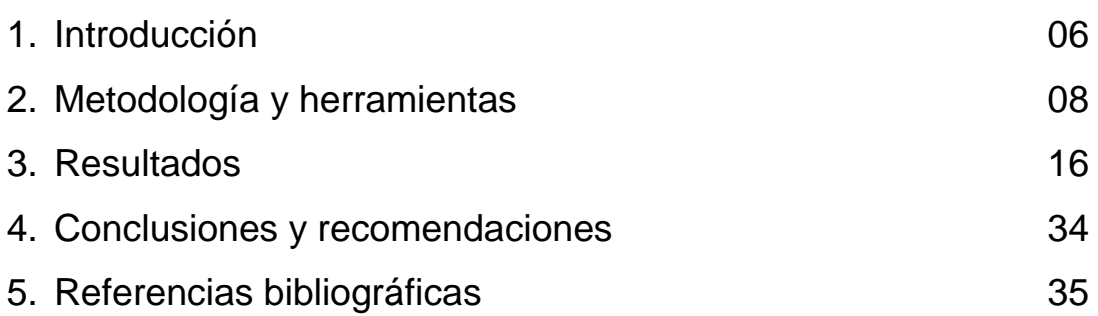

# **Índice de figuras**

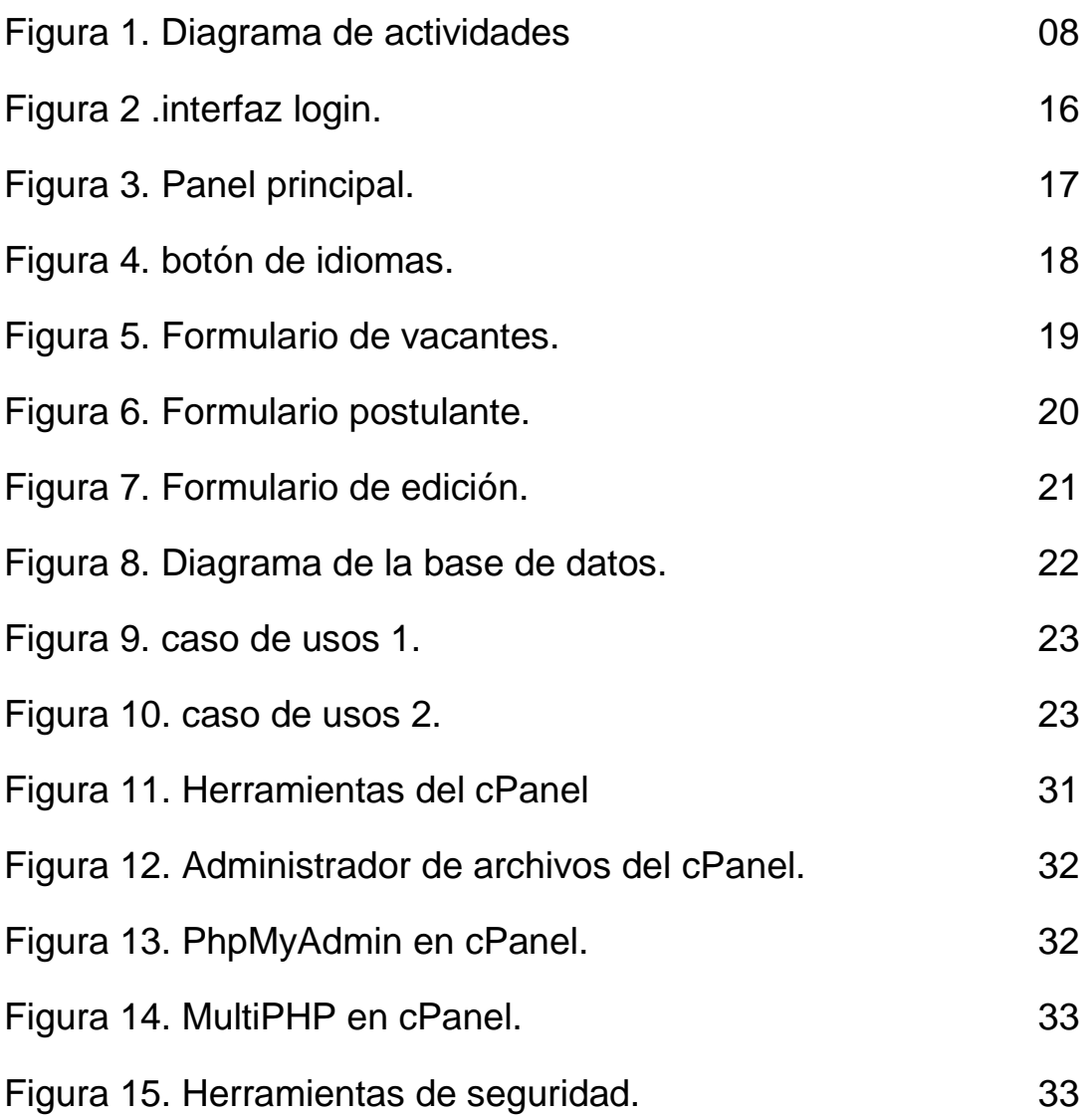

## **Índice de Tablas**

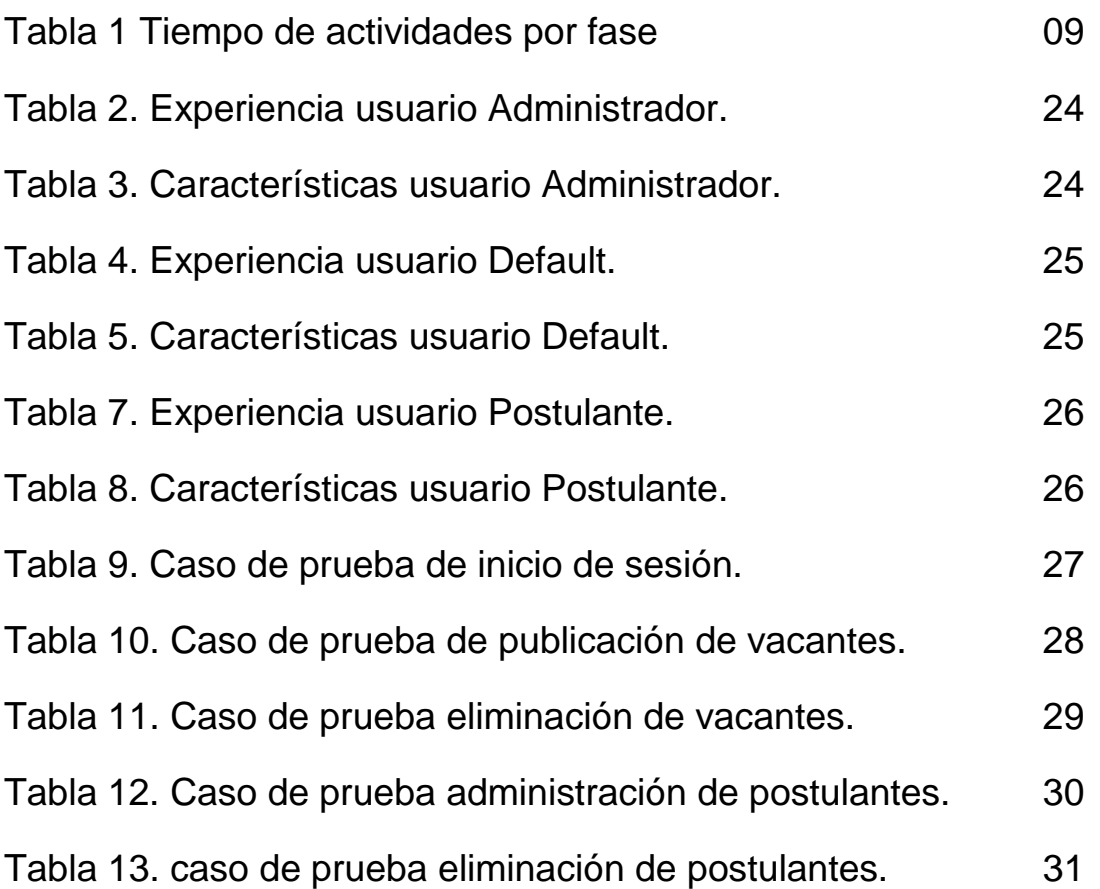

## **1. Introducción**

En este capítulo se detalla la problemática presentada en la empresa **emergity**, al igual se explica la justificación y objetivos durante la duración de la estadía.

#### **1.1. Descripción del problema o necesidad**

El problema que se intenta abordar con aplicaciones como "EmpleoDirecto" es la dificultad en el proceso de búsqueda de empleo y contratación en general. Tanto los empleadores como los candidatos se enfrentan a desafíos comunes en la gestión y participación en el mercado laboral.

#### **Para los empleadores de la empresa:**

- Dificultades en la Publicación de Vacantes:
	- Los empleadores a menudo encuentran complicado redactar descripciones de trabajo que atractivas para los posibles candidatos. Esta dificultad puede llevar a una menor cantidad de solicitudes de empleo por parte de candidatos adecuados.
- Desafíos en la Gestión de Aplicaciones: La gran cantidad de aplicaciones recibidas en respuesta a una vacante puede ser abrumadora. Los empleadores enfrentan desafíos para organizar, revisar y priorizar estas aplicaciones de manera eficiente, lo que puede retrasar el proceso de selección.
- Necesidad de una comunicación efectiva con los candidatos interesados y de un proceso que permita evaluar habilidades y experiencia de manera eficiente.

#### **Para los Candidatos:**

- Falta de acceso fácil a diversas oportunidades laborales.
- Complejidad en el proceso de solicitud, incluyendo la presentación de documentos.
- La necesidad de destacar habilidades y experiencia de manera efectiva para captar la atención de los empleadores.

#### **1.2 Justificación**

El tema de la eficiencia y transparencia en los procesos de búsqueda de empleo y contratación es de gran relevancia en nuestra sociedad actual. Este problema se ha seleccionado debido a su amplio impacto y a la necesidad urgente de una solución.

La propuesta es desarrollar una aplicación como "EmpleoDirecto", que proporcionaría una plataforma unificada para facilitar la comunicación y la toma de decisiones en el proceso de contratación. Esta solución mejoraría el servicio de la empresa al acelerar el tiempo de contratación, reducir los costos asociados y asegurar una mejor correspondencia entre las habilidades de los candidatos y las necesidades de los empleadores.

Para los clientes o usuarios, esta aplicación proporcionaría un acceso más fácil y centralizado a las oportunidades laborales y simplificaría el proceso de solicitud. El desarrollo de esta aplicación implicaría una variedad de herramientas y tecnologías, incluyendo lenguajes de programación, bases de datos, frameworks de desarrollo web y móvil, y posiblemente tecnologías de inteligencia artificial para funciones avanzadas.

#### **1.3 Objetivo General y Específicos**

El objetivo general da origen a los objetivos específicos que indican lo que se pretende realizar en cada una de las etapas del trabajo. Estos objetivos deben ser evaluados en cada paso para conocer los distintos niveles de resultados. En particular, los objetivos específicos prestan de manera cuantificable lo que

se quiere determinar, comparar, conocer o analizar en función del objetivo general de la investigación.

#### **Ejemplo**:

#### Objetivo general:

Desarrollar una plataforma web para agilizar la contratación en el área de recursos humanos que facilite la conexión entre empleadores y candidatos, reduciendo el proceso de búsqueda de empleo y contratación facilitando la toma de decisión.

Objetivos específicos:

- Implementar un Sistema de Gestión de Vacantes: Desarrollar un sistema de gestión de vacantes que permita a los empleadores crear, editar y eliminar puestos de trabajo, especificando detalles como requisitos y responsabilidades.
- Facilitar la Integración de Documentos: Desarrollar una función que permita a los candidatos adjuntar fácilmente documentos como currículums y cartas de presentación.
- Implementar Funcionalidades de Notificación: Integrar un sistema de notificación que informe a los usuarios mediante correo electrónico sobre el estado de sus aplicaciones, actualizaciones de vacantes y mensajes importantes, garantizando una comunicación efectiva.

## **2. Metodología y herramientas**

A continuación, se presentará un análisis de las herramientas y tecnologías que se utilizarán en el desarrollo de la aplicación. Esto incluirá detalles sobre los lenguajes de programación, las bases de datos y cualquier tecnología que se utilice para funciones avanzadas.

#### **2.1 Metodología Kanban**

Kanban es una metodología de desarrollo ágil que se centra en la entrega continua de valor sin sobrecargar al equipo de desarrollo. Basada en los principios del sistema de producción "justo a tiempo", Kanban utiliza un tablero visual para gestionar el flujo de trabajo (Figura 1).

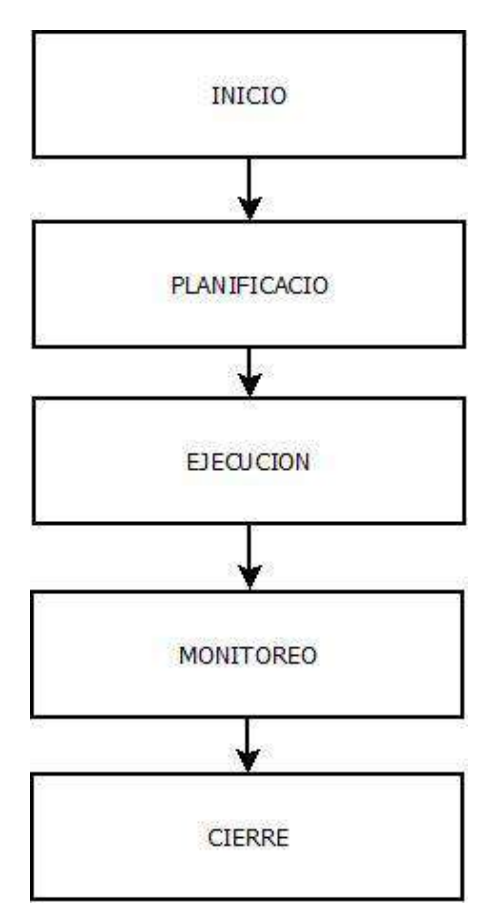

Figura 1. Diagrama de actividades

#### **2.2.1 Inicio.**

En la fase de inicio, se define el proyecto y se establecen los objetivos, el alcance, el cronograma y el presupuesto.

#### **2.2.1.1 Equipo del proyecto.**

- Director del proyecto
- Desarrolladores
- Diseñador

#### **2.2.1.2 Objetivos del proyecto**

- Desarrollar una aplicación web que permita un manejo fácil y rápido de las vacantes en la empresa.
- La aplicación debe ser fácil de usar, atractiva e interactiva.

#### **2.2.1.3 Alcance del proyecto.**

La aplicación deberá incluir las siguientes funciones:

- Barra lateral con las funciones del administrador
- Menú de tareas pendientes
- Menú de eventos futuros
- Cuadro de búsqueda de eventos
- Opciones de filtrado

#### **2.2.1.4 Cronograma.**

El cronograma de las actividades (Tabla 1) para el desarrollo del proyecto es el siguiente:

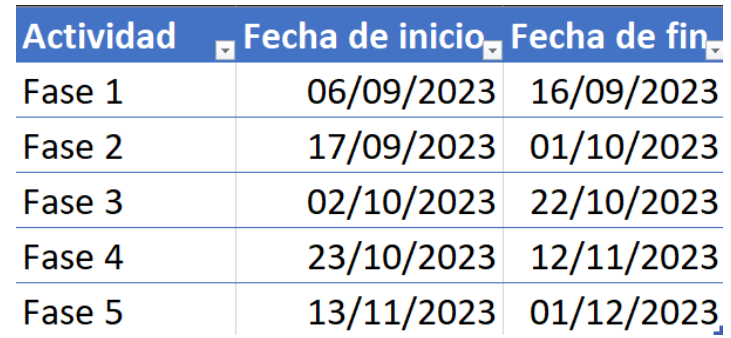

Tabla 1 Tiempo de actividades por fase

#### **2.2.1.5 Actividades de la fase 1**

- **Definición del proyecto:**
	- o Reunión con el cliente para comprender los requisitos del proyecto
- **Identificación de los interesados:**
	- o Identificación de todas las personas o grupos que están involucrados en el proyecto
	- o Recopilación de sus necesidades y expectativas

#### **2.2.1.6 Evaluación de la fase 1**

La fase 1 debe completarse con éxito para que el proyecto pueda avanzar a la fase 2.

La evaluación de la fase 1 debe centrarse en los siguientes aspectos:

- Se han definido claramente los objetivos, el alcance y los requisitos del proyecto.
- Se han identificado todos los interesados y se han recopilado sus necesidades y expectativas.

#### **2.3 Planificación.**

Actividades de la fase 2:

Las actividades para esta fase son:

- Desglose del proyecto en tareas: El proyecto se descompone en tareas más pequeñas y manejables.
- Estimación de tareas: Se estima el tiempo y los recursos necesarios para completar cada tarea.
- Priorización de tareas: Se determina el orden en que se deben completar las tareas.
- Asignación de tareas: Se asignan las tareas a los miembros del equipo.

#### **2.3.1 Desglose de tareas.**

La aplicación se descompone en las siguientes tareas:

Tarea 1: Diseñar la base de datos.

Tarea 2: Desarrollar la funcionalidad de administración de vacantes.

Tarea 3: Desarrollar la funcionalidad de administración de candidatos.

Tarea 4: Desarrollar la funcionalidad de filtros de vacantes.

Tarea 5: Desarrollar la funcionalidad de filtros de candidatos.

#### **2.3.3 Estimación de tareas**

- Se estima que la tarea 1 tardará 10 días en completarse.
- Se estima que la tarea 2 tardará 5 días en completarse.
- Se estima que la tarea 3 tardará 7 días en completarse.
- Se estima que la tarea 4 tardará 20 días en completarse.
- Se estima que la tarea 5 tardará 20 días en completarse.

#### **2.3.4 Priorización de las tareas**

- Se priorizan las tareas en función de su importancia y urgencia.
- Las tareas más importantes y urgentes se completan primero.

#### **2.3.5 Evaluación de la fase 2**

La evaluación de la fase 2 debe centrarse en los siguientes aspectos:

- Se han desglosado correctamente el proyecto en tareas.
- Se han estimado correctamente los tiempos y recursos necesarios para completar cada tarea.
- Se han priorizado correctamente las tareas.
- Se han asignado correctamente las tareas a los miembros del equipo.

#### **2.4 Ejecución**

Actividades de la fase 3:

- Monitoreo del progreso: El equipo monitorea el progreso de las tareas y realiza ajustes según sea necesario.
- Comunicación con los interesados: El equipo comunica el progreso del proyecto a los interesados.
- Resolución de problemas: El equipo resuelve los problemas que surgen durante la ejecución del proyecto.

#### **2.4.1 Monitoreo del progreso**

- El equipo utiliza un tablero Kanban para visualizar el progreso de las tareas.
- El equipo realiza reuniones diarias para revisar el progreso de las tareas.

#### **2.4.2 Resolución de problemas**

- El equipo tiene un proceso definido para resolver los problemas que surgen durante la ejecución del proyecto.
- El equipo cuenta con los recursos necesarios para resolver los problemas de manera efectiva.

#### **2.4.3 Productos finales.**

- Producto final: El equipo entrega el producto final del proyecto.
- Documentación:El equipo puede crear documentación sobre el proyecto, como manuales de usuario y documentación técnica

#### **2.4.4 Evaluación de la fase 3**

La fase 3 debe completarse con éxito para que el proyecto pueda avanzar a la fase 4.

La evaluación de la fase 3 debe centrarse en los siguientes aspectos:

- Se han completado las tareas según lo planeado.
- Se han resuelto los problemas que surgieron durante la ejecución del proyecto.
- Se han entregado los productos finales del proyecto.

#### **2.5 Monitoreo.**

Actividades de la fase 4:

- Revisión del proyecto: El equipo revisa el proyecto para identificar áreas de mejora.
- Medición de métricas: El equipo mide las métricas del proyecto para identificar áreas de mejora.
- Implementación de mejoras: El equipo implementa mejoras en el proyecto.

#### **2.5.1 Revisión del proyecto**

- El equipo realiza una revisión retrospectiva del proyecto para identificar áreas de mejora.
- El equipo recopila comentarios de los interesados para identificar áreas de mejora.

#### **2.5.2 Medición de métricas**

- El equipo mide las métricas del proyecto, como el tiempo de entrega, el costo y la calidad.
- El equipo analiza las métricas para identificar áreas de mejora.

#### **2.5.3 Implementación de mejoras:**

- El equipo implementa las mejoras identificadas en la revisión del proyecto.
- El equipo monitorea el impacto de las mejoras para asegurarse de que sean efectivas.

#### **2.5.4 Evaluación de la fase 4:**

La fase 4 debe completarse con éxito para que el proyecto pueda cerrarse.

La evaluación de la fase 4 debe centrarse en los siguientes aspectos:

- Se han identificado áreas de mejora.
- Se han implementado las mejoras identificadas.

#### **2.6 Cierre.**

Actividades de la fase 5:

- Documentación del proyecto: El equipo documenta el proyecto para que se pueda aprender de él en el futuro.
- Entrega de los productos finales: El equipo entrega los productos finales del proyecto a los interesados.
- Análisis del proyecto: El equipo analiza el proyecto para identificar áreas de mejora.

#### **2.6.1 Documentación del proyecto**

- El equipo crea una documentación que describe el proyecto, incluidas las tareas, los plazos, los costos y los resultados.
- El equipo guarda la documentación en un lugar central para que se pueda acceder a ella en el futuro.

#### **2.6.2 Entrega de los productos finales:**

- El equipo entrega los productos finales del proyecto a los interesados.
- El equipo brinda capacitación a los interesados sobre cómo utilizar los productos finales.

#### **2.6.3 Análisis del proyecto:**

- El equipo realiza una revisión retrospectiva del proyecto para identificar áreas de mejora.
- El equipo recopila comentarios de los interesados para identificar áreas de mejora.

#### **2.7 Herramientas y tecnologías utilizadas.**

A continuación, se describen las características, ventajas y desventajas de las herramientas tecnológicas utilizadas en este proyecto:

**XAMPP:** Es una distribución de Apache completamente gratuita y fácil de instalar que contiene MariaDB, PHP y Perl. Permite configurar un servidor web local para pruebas de desarrollo. Sin embargo, no es recomendable para entornos de producción debido a sus configuraciones de seguridad predeterminadas.

**MySQL:** Es un sistema de gestión de bases de datos relacional, multihilo y multiusuario con más de seis millones de instalaciones. MySQL es muy rápido y fácil de usar, incluso para principiantes. Sin embargo, puede no ser tan eficiente al manejar grandes bases de datos en comparación con otros sistemas de gestión de bases de datos.

**Visual Studio Code:** Es un editor de código fuente desarrollado por Microsoft. Ofrece soporte para depuración, control Git incorporado, resaltado de sintaxis, finalización inteligente de código, fragmentos y refactorización de código. Aunque es una herramienta poderosa, puede ser abrumadora para los principiantes debido a su amplia gama de características y configuraciones.

**PhpMyAdmin:** Es una herramienta gratuita de software libre destinada a manejar la administración de MySQL a través de la Web. PhpMyAdmin soporta una amplia gama de operaciones con MySQL. La interfaz puede ser un poco complicada para los usuarios novatos.

**Artisan:** Es la interfaz de línea de comandos incluida con Laravel. Proporciona una serie de comandos útiles para tareas comunes. Artisan es potente y fácil de usar, pero requiere conocimientos de línea de comandos.

**Laravel:** Es un framework de código abierto para desarrollar aplicaciones y servicios web con PHP 5.3+. Laravel ofrece una sintaxis elegante y simple que facilita la escritura de código PHP. Sin embargo, para los desarrolladores que son nuevos en PHP, puede haber una curva de aprendizaje.

**PHP:** Es un lenguaje de programación de código abierto popular para el desarrollo web. PHP es especialmente adecuado para el desarrollo web integrado en HTML. Sin embargo, el lenguaje puede ser menos adecuado para tareas de programación de propósito general.

**HTML:** Es el lenguaje de marcado estándar para documentos diseñados para ser mostrados en un navegador web. HTML es fácil de usar y entender, pero tiene limitaciones cuando se trata de crear interfaces de usuario dinámicas.

**Composer:** Es una herramienta para la gestión de dependencias en PHP. Permite declarar las bibliotecas de las que depende su proyecto y las administrará por usted. Composer es una herramienta poderosa, pero puede ser compleja de usar para los principiantes.

**Amazon Web Services (AWS):** Es una plataforma de servicios de nube que ofrece potencia de cómputo, almacenamiento de bases de datos, entrega de contenido y otras funcionalidades para ayudar a las empresas a escalar y crecer. AWS ofrece una amplia gama de herramientas y servicios, pero su estructura de precios puede ser confusa y los costos pueden aumentar rápidamente si no se gestionan correctamente.

**cPanel:** Es un panel de control de alojamiento web popular que proporciona una interfaz gráfica y herramientas de automatización diseñadas para simplificar el proceso de alojamiento de un sitio web. cPanel es fácil de usar y ofrece muchas características, pero no es gratuito y puede no ser necesario para proyectos más pequeños.

### **3. Resultados**

En este capítulo se describen los procesos y resultados obtenidos en base a las pruebas realizadas en el sistema y hechas por los usuarios. Asimismo, se describen los beneficios obtenidos y cómo se cumplieron los objetivos del proyecto en base a los mismos.

#### **3.1 Diseño de las interfaces**

#### **3.1.1 Interfaz Login**

La primera actividad que se creó fue una pantalla de inicio que carga tras el abrir la aplicación web (Imagen):

La pantalla de inicio de sesión de Reclutamiento MsFleet es la primera interfaz que ve el usuario al ingresar al sitio web. Es una pantalla simple y directa, con dos campos de texto para la dirección de correo electrónico y la contraseña. También hay un botón de "Iniciar sesión" y un enlace para recuperar la contraseña (Figura 2).

La pantalla se implementó utilizando las siguientes etiquetas HTML:

- <div>: Las etiquetas <div> se utilizan para agrupar elementos y proporcionar un contexto para el diseño.
- <img>: Las etiquetas <img> se utilizan para insertar imágenes.
- <h5>: Las etiquetas <h5> se utilizan para crear encabezados de nivel 5.
- <form>: Las etiquetas <form> se utilizan para crear formularios.
- <input>: Las etiquetas <input> se utilizan para crear campos de entrada de datos.
- <br />button>: Las etiquetas <br />button> se utilizan para crear botones.
- <a>: Las etiquetas <a> se utilizan para crear enlaces.

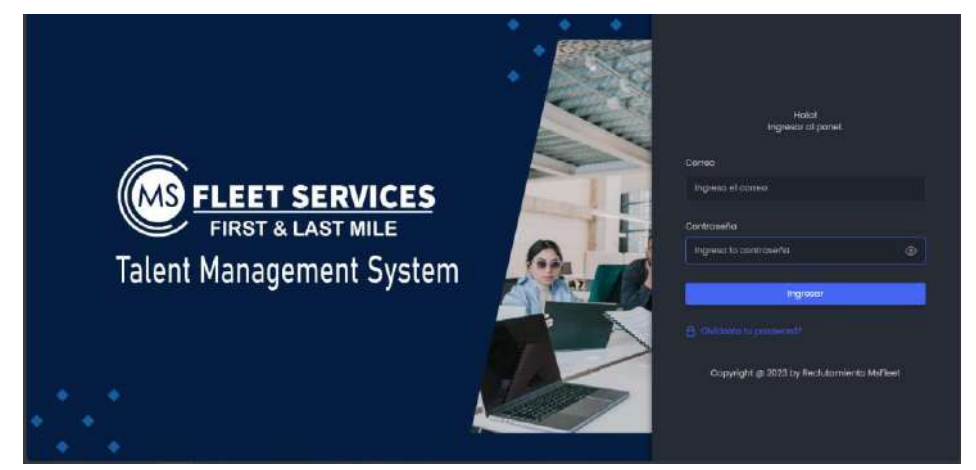

Figura 2. Interfaz login.

#### **3.1.2 Panel principal.**

La página contiene los siguientes elementos:

- 1. Un menú principal que permite a los administradores acceder a las diferentes secciones del panel.
- 2. Una barra de búsqueda que permite a los administradores buscar vacantes o candidatos por nombre o correo electrónico.
- 3. Una lista de vacantes que muestra las vacantes disponibles en la aplicación.
- 4. Una lista de candidatos que muestra los candidatos que han enviado su currículum a la aplicación.
- 5. Cada sección del panel contiene formularios que permiten a los administradores crear, editar o eliminar vacantes o candidatos.

El panel está diseñado para ser intuitivo y fácil de usar. El menú principal permite a los administradores acceder rápidamente a las diferentes secciones del panel. La barra de búsqueda permite a los administradores encontrar rápidamente las vacantes o candidatos que están buscando. La lista de vacantes y candidatos muestra la información relevante de cada elemento, lo que facilita a los administradores gestionarlos (Figura 3).

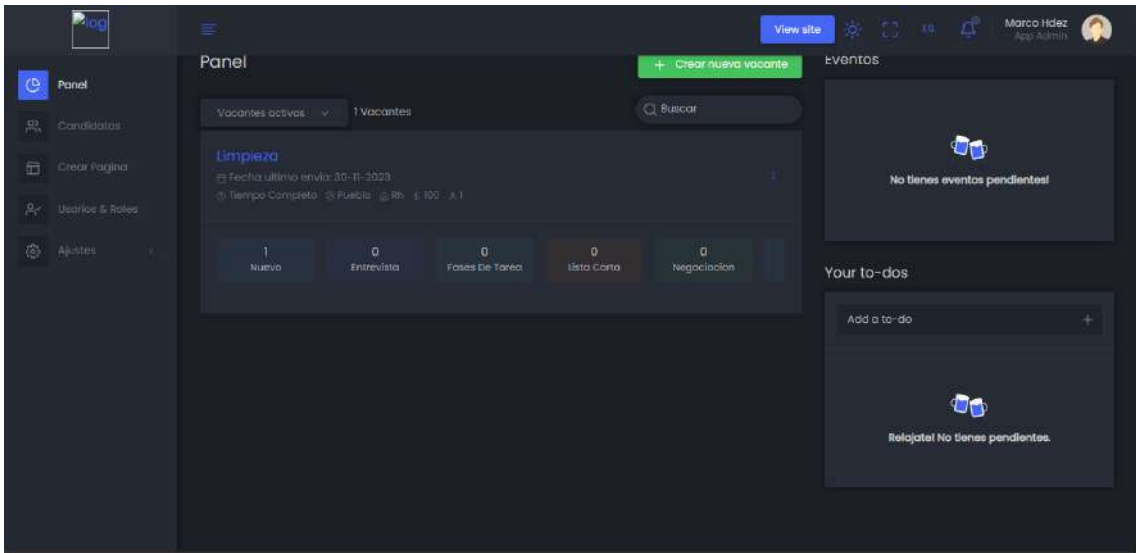

Figura 3. Panel principal.

#### **3.1.3 Idiomas de la aplicación.**

El botón para cambiar el idioma de la página se encuentra en la esquina superior derecha de la página. El botón tiene el texto "English" o "Español", según el idioma que se esté utilizando actualmente (Figura 4).

Al hacer clic en el botón, se cambia el idioma de la página. El texto de la página se traduce al idioma seleccionado. También se cambia el idioma del menú principal, la barra de búsqueda y las listas de vacantes y candidatos.

Para implementar el botón para cambiar el idioma, se utilizan los siguientes pasos:

- Se crea un archivo de traducción para el idioma que se quiere agregar. El archivo de traducción contiene el texto de la página traducido al idioma seleccionado.
- Se cambia el código de la página para que utilice el archivo de traducción.

En este proyecto, se han creado archivos de traducción para inglés y español. El código de la página utiliza el archivo de traducción correspondiente al idioma que se está utilizando actualmente.

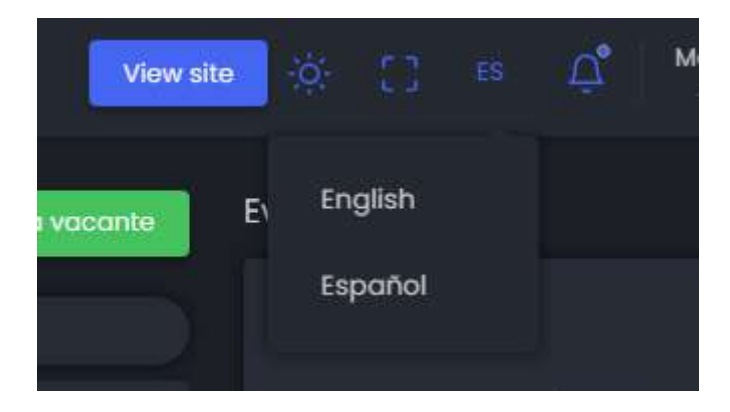

Figura 4. botón de idiomas.

#### **3.1.4 Formulario de vacantes**

El formulario para crear vacantes se encuentra en la sección "Vacantes" del panel de administración. El formulario permite a los administradores crear nuevas vacantes para la aplicación.

El formulario contiene los siguientes campos:

- Título: El título de la vacante.
- Tipo de empleo: El tipo de empleo de la vacante.
- Departamento: El departamento de la vacante.
- Ubicación: La ubicación de la vacante.
- Descripción: La descripción de la vacante.
- Número de vacantes: El número de vacantes disponibles.
- Salario: El salario de la vacante.

Para crear una nueva vacante, el administrador debe completar todos los campos del formulario. Una vez que el administrador haya completado el formulario, puede hacer clic en el botón "Guardar" para crear la vacante.

El formulario para crear vacantes está diseñado para ser intuitivo y fácil de usar. Los campos del formulario están claramente etiquetados y los valores predeterminados se proporcionan para facilitar el inicio.

El formulario también está validado para garantizar que los datos introducidos sean correctos. Si un administrador introduce datos incorrectos en el formulario, se le mostrará un error.

El formulario para crear vacantes (Figura 5) es una herramienta útil para los administradores de aplicaciones de reclutamiento. Permite a los administradores crear nuevas vacantes de forma rápida y sencilla.

|                                           |                          | Crear Nueva Vacante<br>$\mathbb{X}$ |                         |   | Marcio Hotel                         |
|-------------------------------------------|--------------------------|-------------------------------------|-------------------------|---|--------------------------------------|
| Ponel                                     | Panel                    | Job title                           | Enter title             |   |                                      |
| e, condisciou                             | Vocinte                  | Tipo de Empleo                      | Elegir tipo de empleo   |   |                                      |
| <b>Ed Check roging</b><br>A Maxwell Poles | Umple<br><b>Hilforni</b> | Departamento                        | Elegir departamento     |   | Đņ.<br>No tienes sventos pendientes! |
| $0 - 4 -$                                 | (ii Decript              | Ubicocion                           | Elegin ubicacion        |   |                                      |
|                                           | Hu                       | <b>Description</b>                  | Enter description       |   | $-dos$                               |
|                                           |                          | Number of Vacancy                   | Enter number of vacancy |   | $110 - 110$<br>÷                     |
|                                           |                          | Salaria                             | Enter salario           |   |                                      |
|                                           |                          | <b>Ultimo</b> envio                 | $01 - 12 - 2023$        | 曲 | $\blacksquare$                       |
|                                           |                          |                                     |                         |   | Relajate/ No tienes pendientes.      |
|                                           |                          |                                     | Cancelar<br>Guardar     |   |                                      |

Figura 5. Formulario de vacantes.

#### **3.1.5 Formulario postulante.**

El formulario para crear candidatos se encuentra en la sección "Candidatos" del panel de administración (Figura 6). El formulario permite a los administradores crear nuevos candidatos para la aplicación.

El formulario contiene los siguientes campos:

- Nombre: El nombre del candidato.
- Apellido: El apellido del candidato.
- Email: El correo electrónico del candidato.
- Genero: El género del candidato.
- Fecha de nacimiento: La fecha de nacimiento del candidato.
- Publicación vacante: La publicación vacante a la que se aplica el candidato.
- CV: El currículum del candidato.

Para crear un nuevo candidato, el administrador debe completar todos los campos del formulario. Una vez que el administrador haya completado el formulario, puede hacer clic en el botón "Guardar" para crear el candidato.

El formulario para crear candidatos está diseñado para ser intuitivo y fácil de usar. Los campos del formulario están claramente etiquetados y los valores predeterminados se proporcionan para facilitar el inicio.

El formulario también está validado para garantizar que los datos introducidos sean correctos. Si un administrador introduce datos incorrectos en el formulario, se le mostrará un error.

El formulario para crear candidatos es una herramienta útil para los administradores de aplicaciones de reclutamiento. Permite a los administradores crear nuevos candidatos de forma rápida y sencilla.

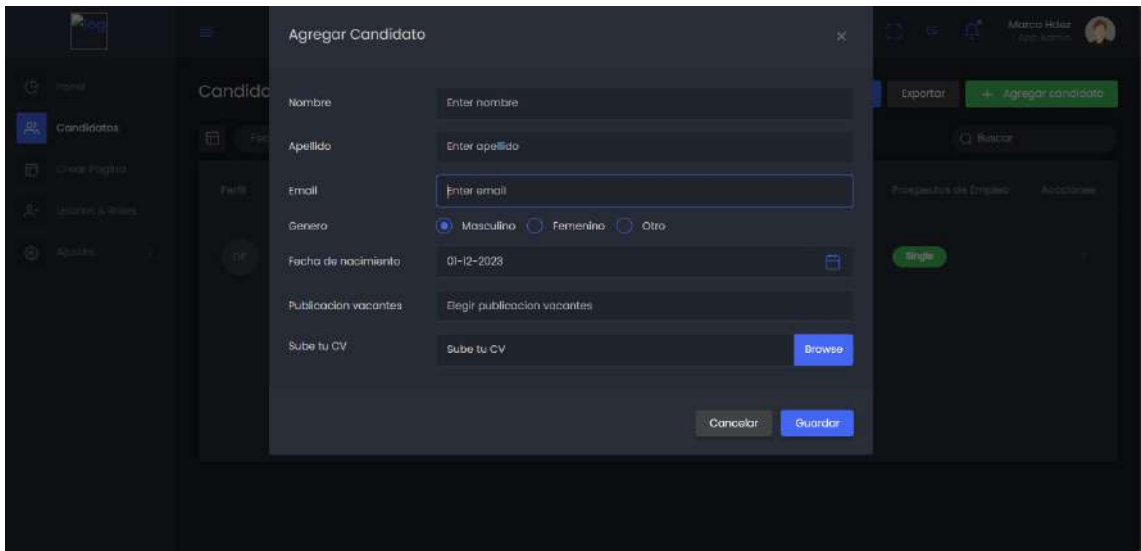

Figura 6. Formulario postulante.

#### **3.1.6 Formulario de edición de vacantes**

El formulario para editar vacantes (Figura 7)es una herramienta útil para los administradores de aplicaciones de reclutamiento. Permite a los administradores actualizar la información de las vacantes existentes de forma rápida y sencilla.

Para editar una vacante después de ser publicada basta con ir a la opción de edición y nos desplegara una pagina donde se mostrara la vacante y el texto que contiene, por default genera un texto "Lorem" el cual posteriormente puede ser editado colocando la información que describa la vacante.

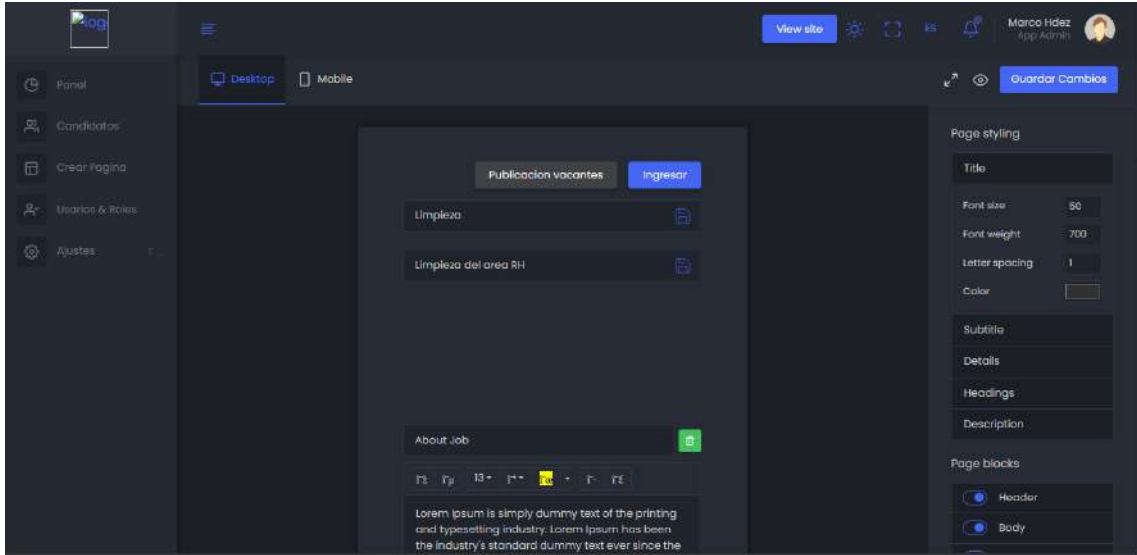

Figura 7. Formulario de edición.

#### **3.2 Diseño de la base de datos.**

Para la creación del diagrama, se procedió a la identificación de las entidades involucradas. En este escenario específico, las entidades en cuestión corresponden a individuos.

Una vez que las entidades y sus respectivos atributos fueron identificados, se inició el proceso de elaboración del diagrama (Figura 8). En este contexto, se emplearon los siguientes símbolos para representar tanto las entidades como las relaciones entre ellas:

- Rectángulo: Representa la entidad
- Círculo: Representa una atributo.
- Línea: Representa una relación entre dos entidades.
- Clave primaria: Una flecha dirigida hacia un atributo que singulariza de manera única a una entidad.

La relevancia del diagrama E-R radica en su utilidad para los desarrolladores de bases de datos en el diseño de sistemas eficientes y efectivos. Al modelar las entidades y sus relaciones, los desarrolladores aseguran la capacidad de la base de datos para almacenar y recuperar datos de manera eficaz.

Adicionalmente, los diagramas E-R benefician a los usuarios de bases de datos al proporcionar una comprensión más detallada de la estructura subyacente. Esta comprensión facilita la interacción y manipulación de los datos.

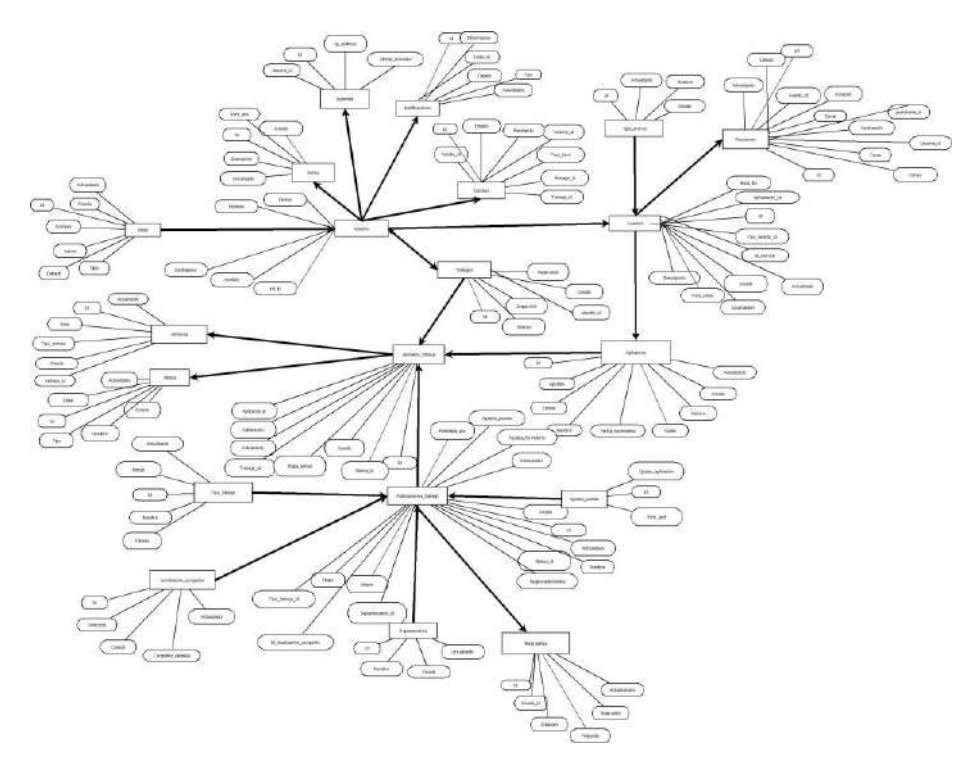

Figura 8. Diagrama de la base de datos.

#### **3.3 Casos de usos:**

Los casos de uso son una técnica de ingeniería del software que se utiliza para modelar el comportamiento de un sistema desde la perspectiva del usuario. Un caso de uso describe una secuencia de acciones que un sistema puede realizar para proporcionar un resultado observable y valioso para un usuario.

Los casos de uso fueron una herramienta útil porque le permitieron:

- Comprender los requisitos de los usuarios: Los casos de uso le ayudaron a comprender las necesidades de los usuarios y a identificar los requisitos funcionales y no funcionales del sistema.
- Planificar el desarrollo del sistema: Los casos de uso le ayudaron a planificar el desarrollo del sistema, identificando los componentes necesarios y las dependencias entre ellos.
- Pruebas del sistema: Los casos de uso le ayudaron a identificar los casos de prueba necesarios para garantizar que el sistema cumpliera con los requisitos.

El diagrama que se muestra (Figura 9) representa el proceso de creación y edición de una vacante en un sistema de gestión de recursos humanos. El diagrama está compuesto por tres actores: el administrador, el postulante y el usuario Default.

El administrador es el usuario que tiene permiso para crear y editar vacantes. El postulante es el usuario que está interesado en una vacante y desea aplicar para ella. El usuario Default es el usuario que no tiene permisos especiales.

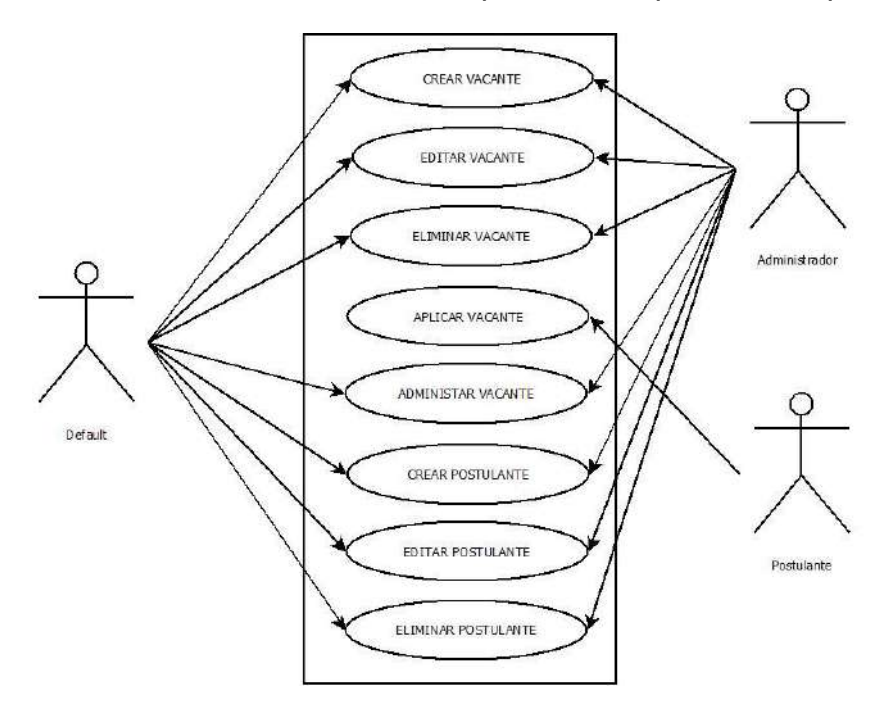

**Figura 9. caso de usos 1.**

En el diagrama 2 de casos de usos (Figura 10) se puede observar nuevamente el Rol de Administrador y el usuario Default.

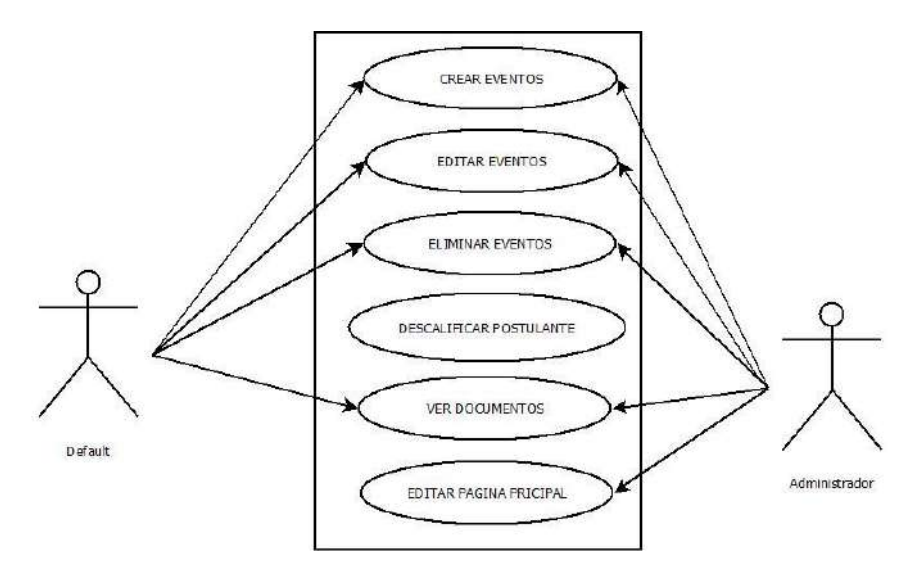

**Figura 10. caso de usos 2.**

#### **3.3.1 Tipos de usuarios.**

#### **3.3.1.1 Usuario Administrador**

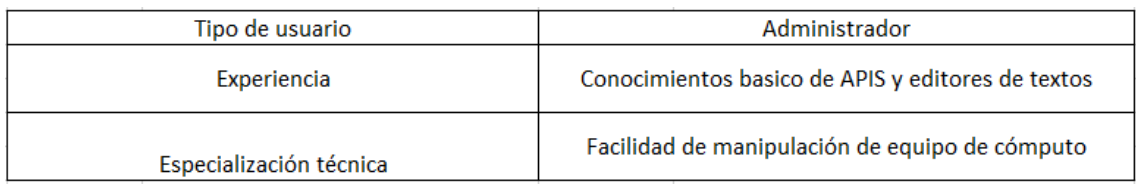

#### **Tabla 2. Experiencia usuario Administrador.**

#### **3.3.1.2 Características del Administrador**

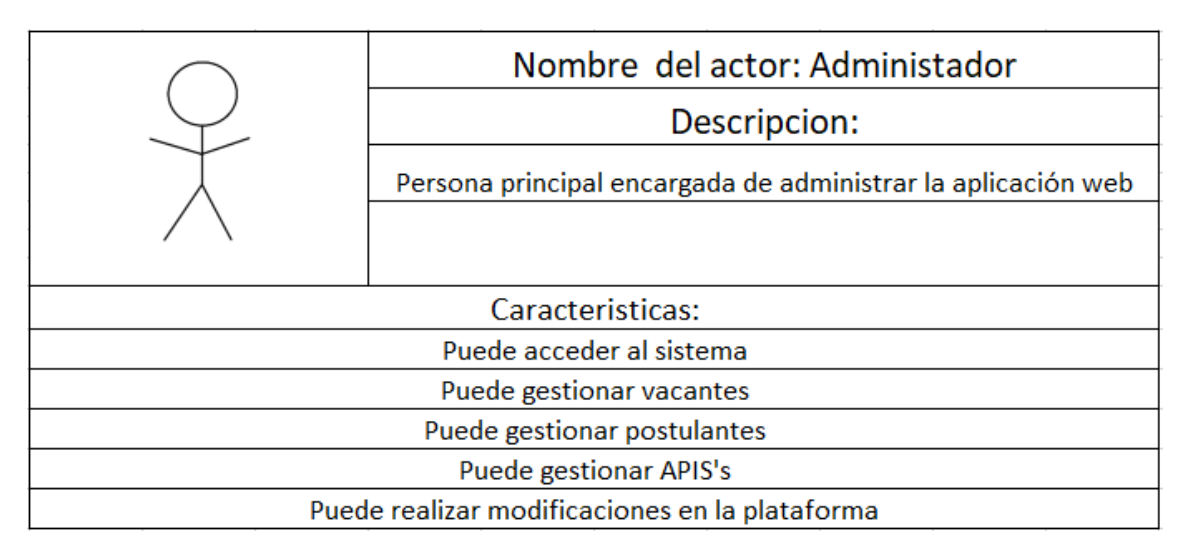

#### **Tabla 3. Características usuario Administrador.**

#### **3.3.1.3 Usuario Default**

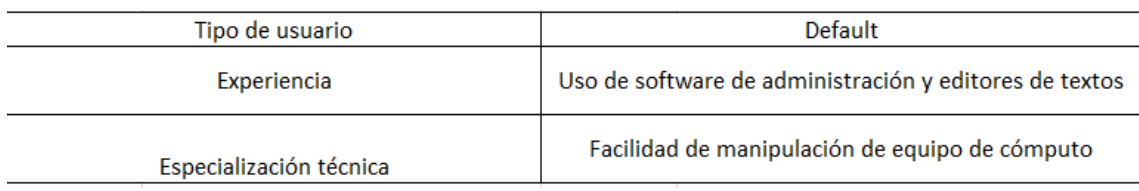

#### **Tabla 4. Experiencia usuario Default.**

#### **3.3.1.4 Características del Default**

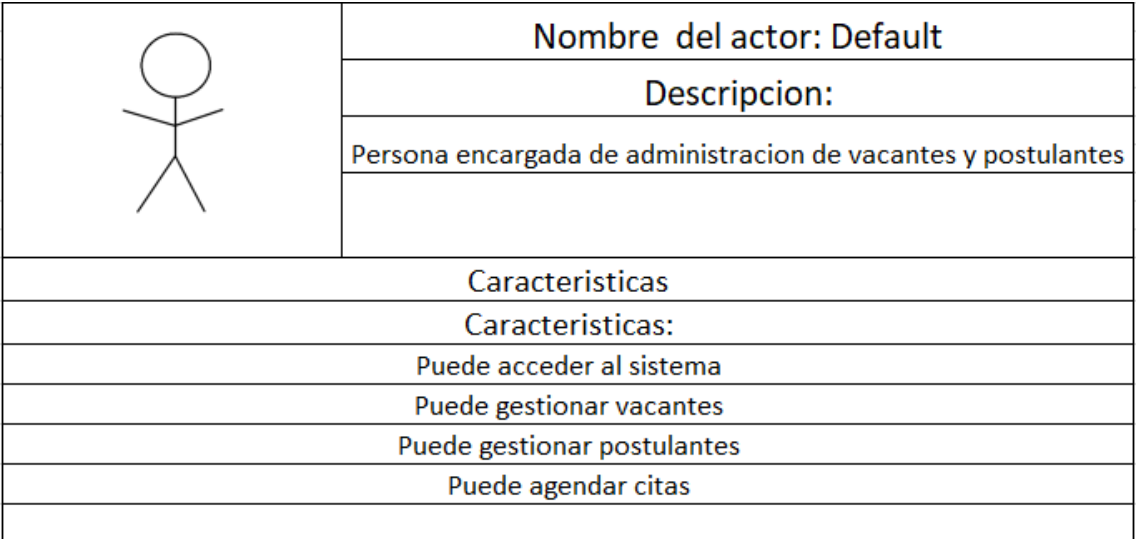

**Tabla 5. Características usuario Default.**

#### **3.3.1.5 Usuario Postulante**

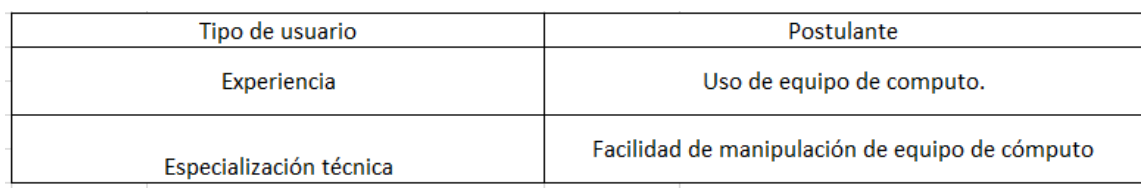

#### **Tabla 7. Experiencia usuario Postulante.**

#### **3.3.1.6 Características del Postulante**

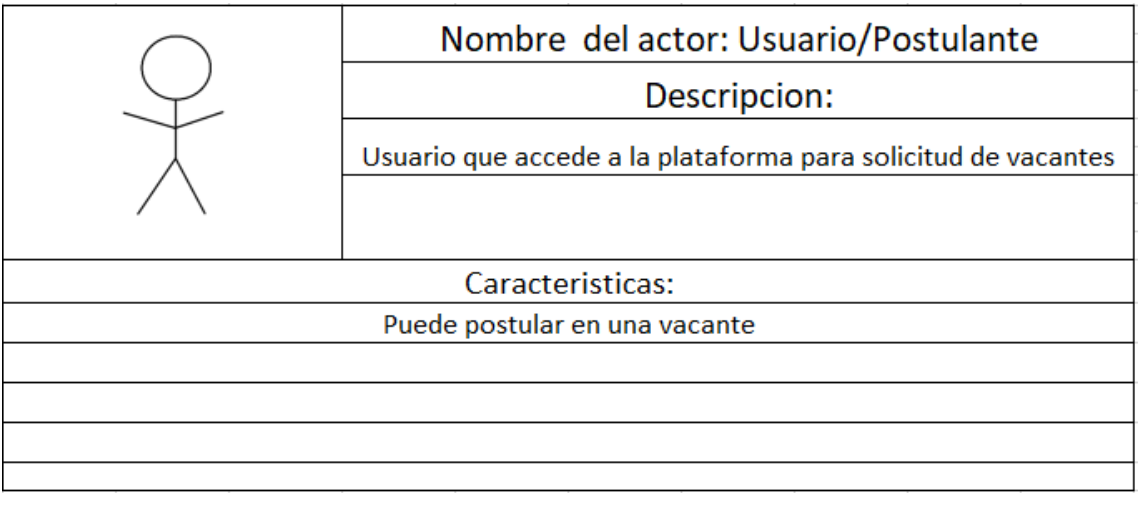

#### **Tabla 8. Características usuario Postulante.**

#### **3.4 Pruebas de funcionalidad**

Las pruebas realizadas de funcionabilidad se detallan en las siguientes tablas:

#### **3.4.1 Prueba de inicio de sesión:**

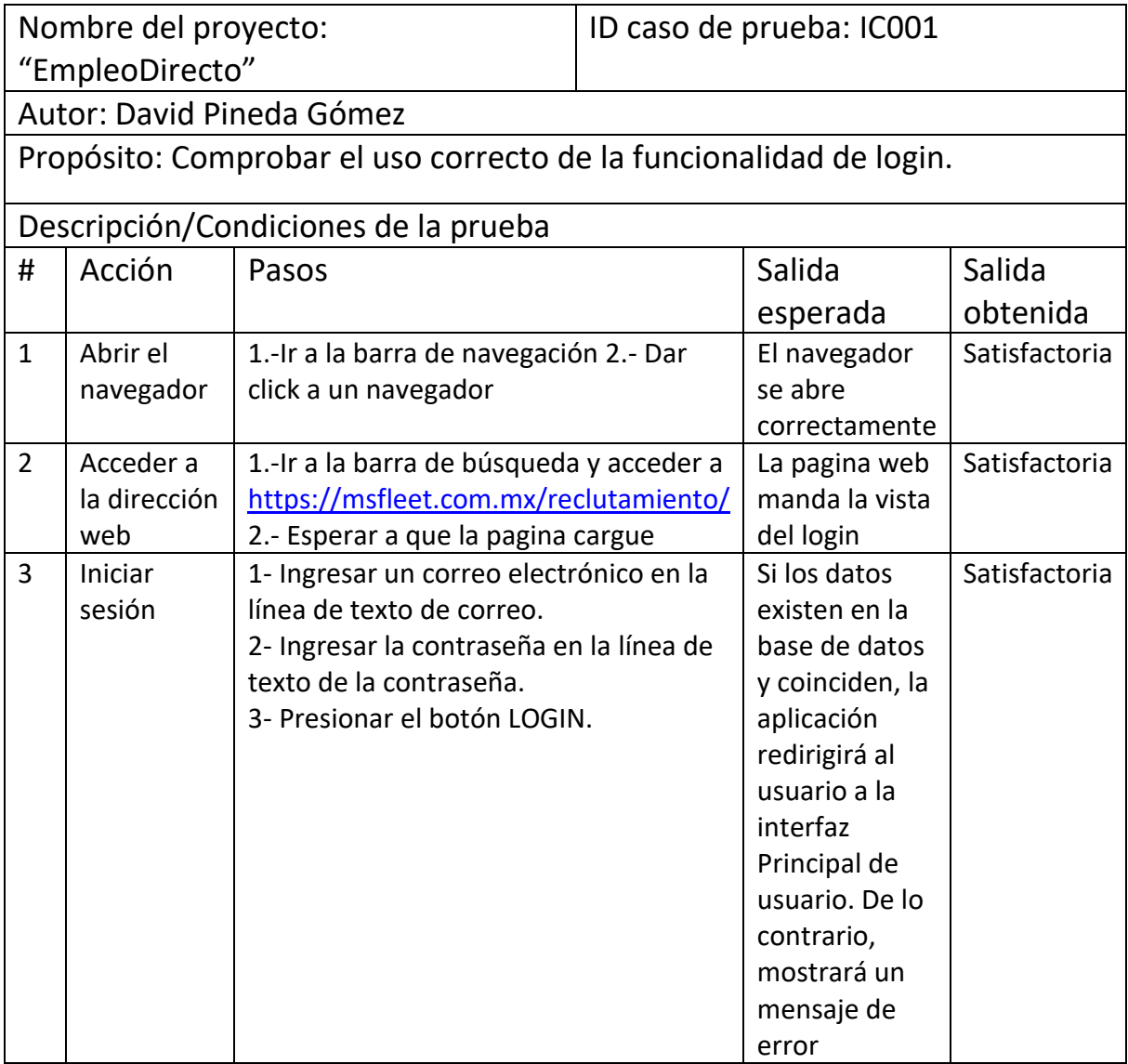

**Tabla 9. Caso de prueba de inicio de sesión.**

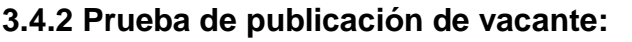

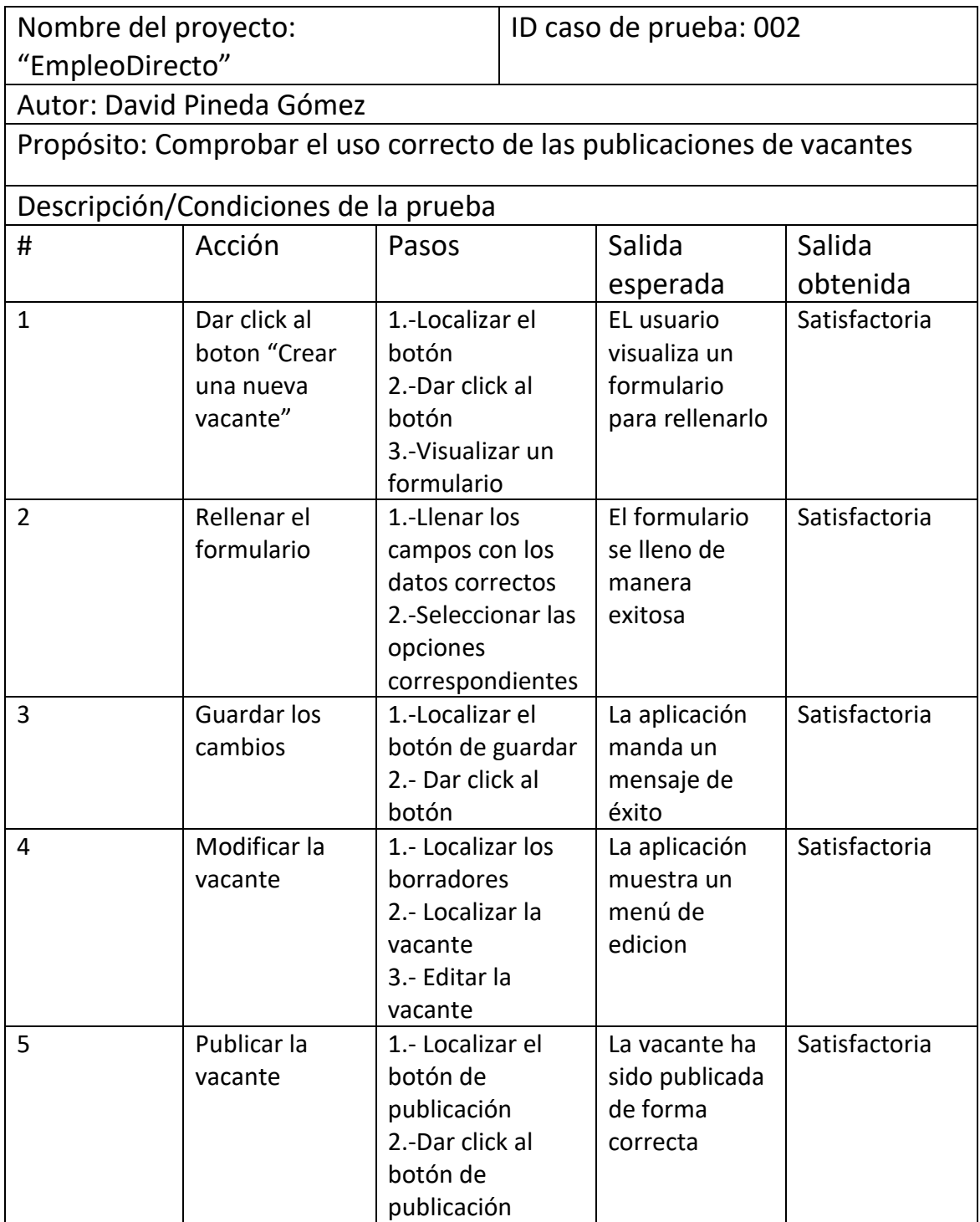

**Tabla 10. Caso de prueba de publicación de vacantes.**

#### **3.4.3 Caso de prueba eliminar una vacante.**

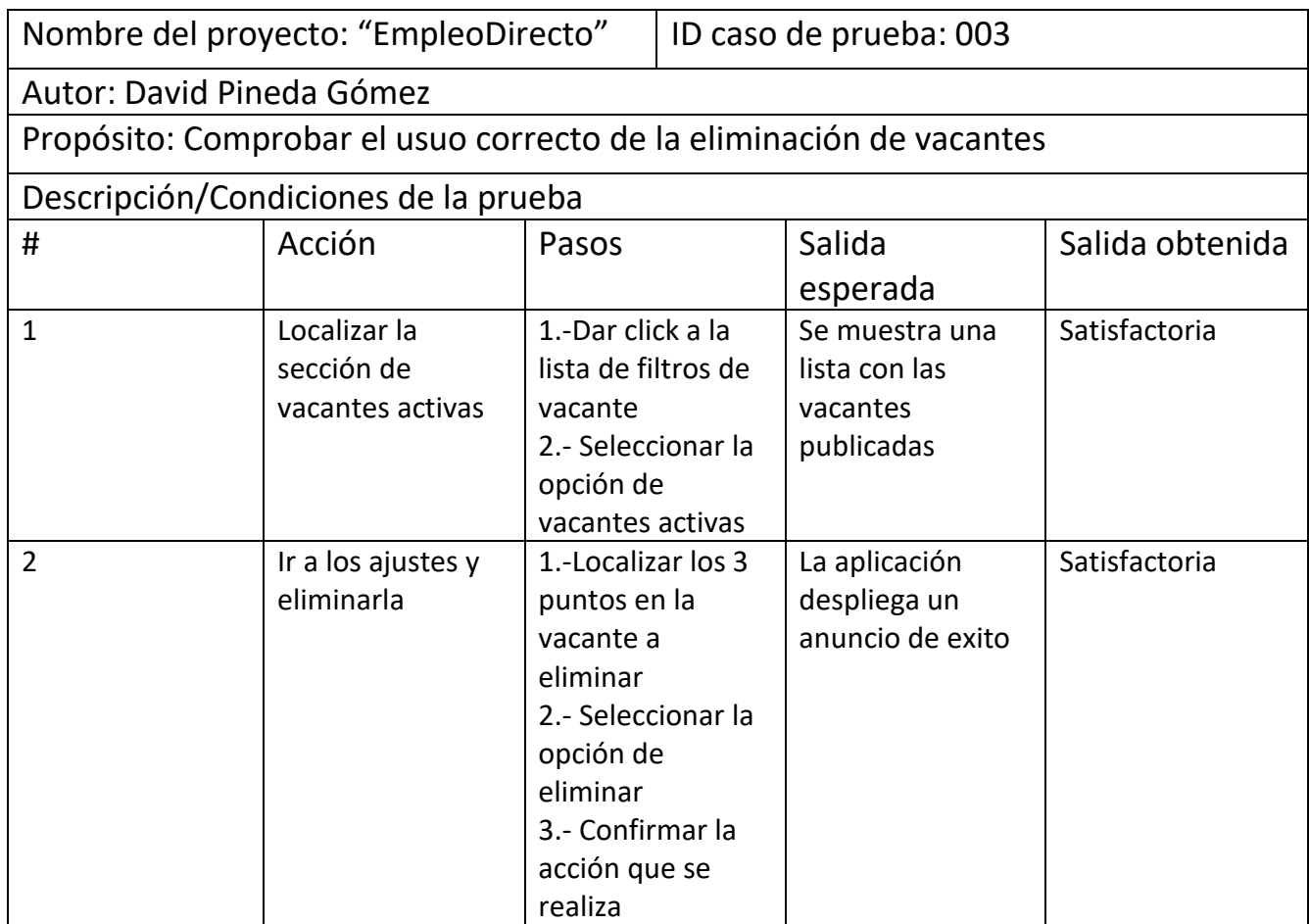

**Tabla 11. Caso de prueba eliminación de vacantes.**

#### **3.4.4 Caso de prueba administrar postulantes.**

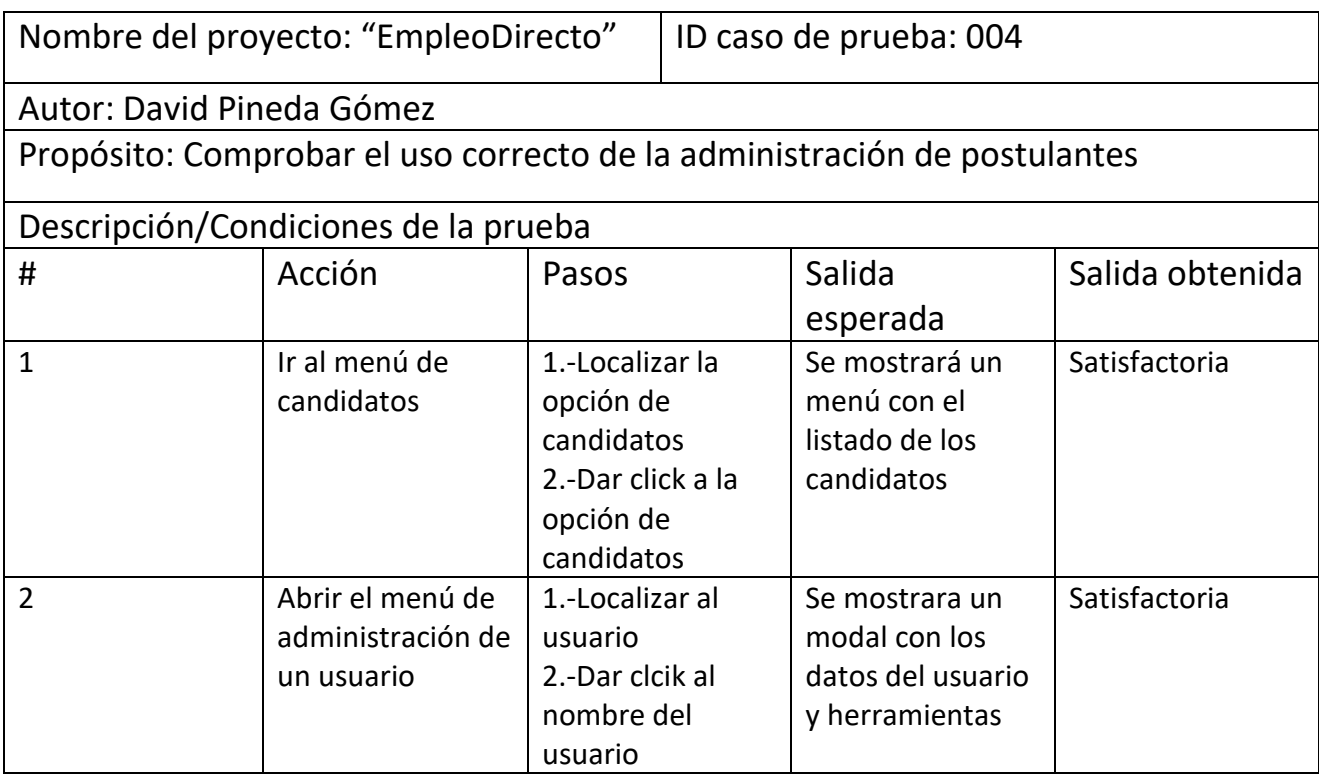

#### **Tabla 12. Caso de prueba administración de postulantes.**

#### **3.4.5 Caso de prueba eliminar usuarios.**

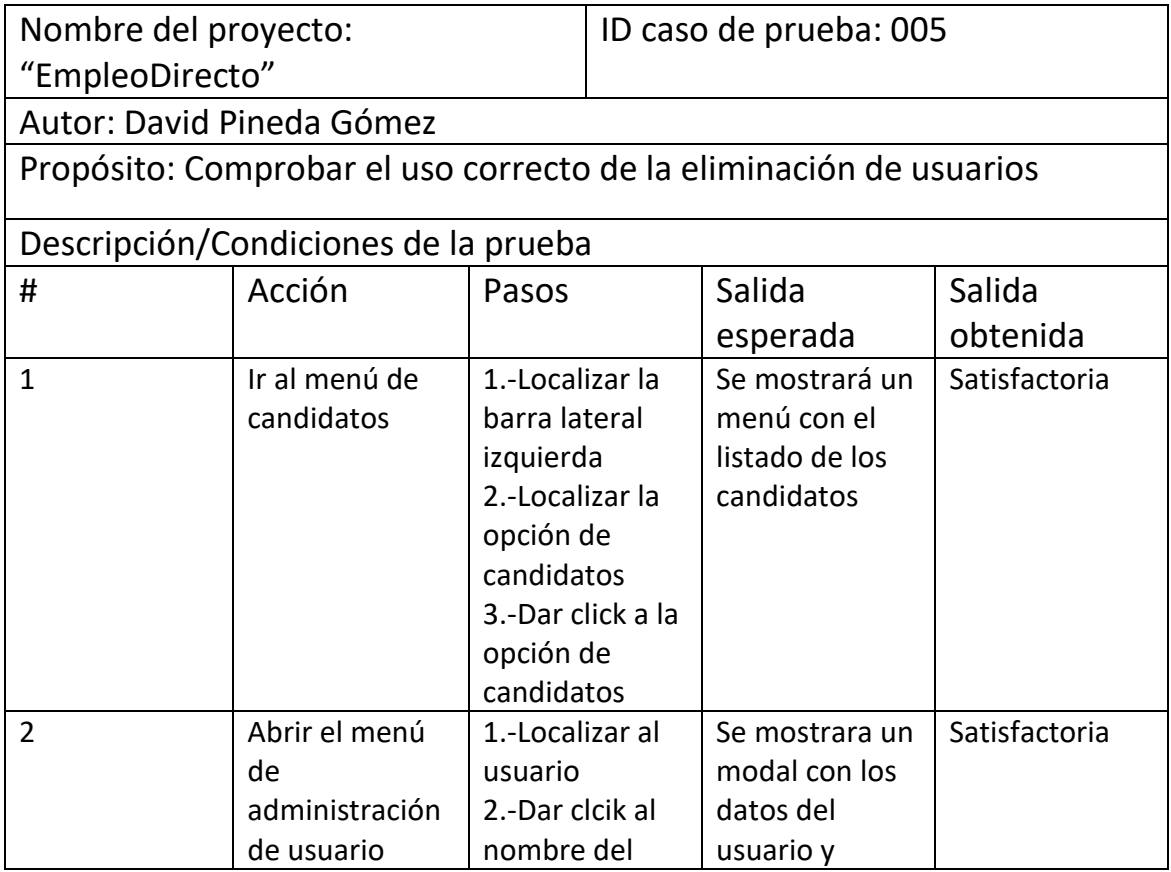

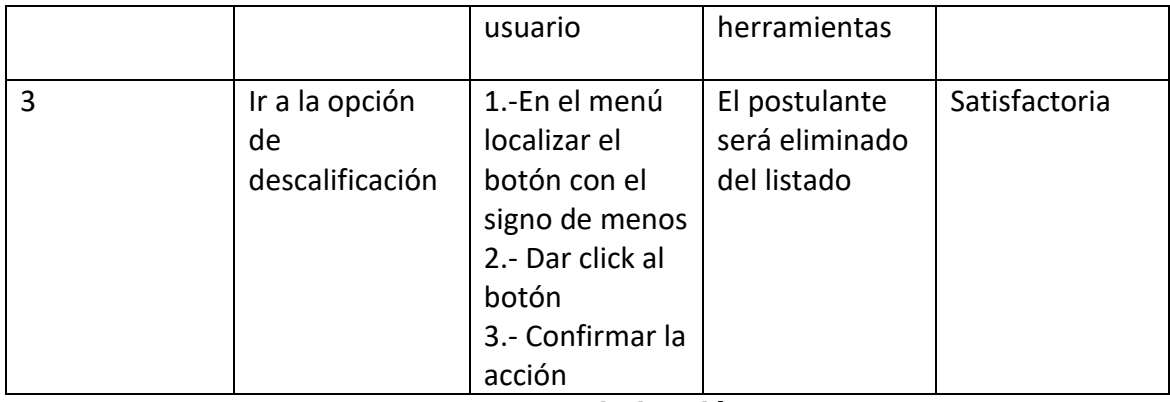

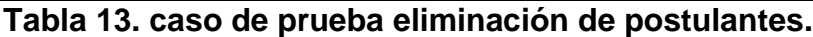

#### **3.5 Servidor web**

Finalizadas y aprobadas los casos de uso el siguiente paso para finalizar de manera correcta el proyecto es la subida del proyecto a un servidor web.

#### **3.5.1 Amazon Web Services**

Es una plataforma de servicios en la nube ofrecida por Amazon.com, que proporciona una amplia gama de servicios de computación en la nube, almacenamiento, bases de datos, análisis, aprendizaje automático, inteligencia artificial, Internet de las cosas (IoT), seguridad y más. AWS permite a las empresas y a los individuos acceder y utilizar recursos de infraestructura informática a través de Internet.

Entre las Herramientas que ofrece AWS se encuentra el cPanel (Figura 11), la cual es una plataforma donde se puede subir y administrar de manera fácil, eficiente y segura proyectos y bases de datos.

Además de la administración cuenta con herramientas de administración de correos, multiPHP versión, etc.

| $\circ$<br>a<br>D | п                                         | > msfleet.com.mx 2083/cpsess4379442432/frontend/jupiter/index.html?login=18post_login |                                | <b>SP</b><br>$\alpha$<br>$\sim$<br>$0 + 7A$ | $\Box$<br>$\overline{a}$<br><b>D.VPN</b>                |
|-------------------|-------------------------------------------|---------------------------------------------------------------------------------------|--------------------------------|---------------------------------------------|---------------------------------------------------------|
| cPanel            |                                           |                                                                                       |                                | Search Tools (/)                            | $\alpha$<br>$\left( \circ \right)$<br>$\left( 8\right)$ |
| <b>兴 Tools</b>    | Tools                                     |                                                                                       |                                |                                             |                                                         |
| WP Toolkit        | $\sim$<br>Email                           |                                                                                       |                                | $\mathcal{P}_n$                             | General Information                                     |
|                   | $\mathfrak{Q}$<br>Email Accounts          | $\rightarrow$ Forwarders                                                              | Content Routing                |                                             | Current User<br>mstleetcom                              |
|                   | Autoresponders<br>$\left( \equiv \right)$ | Default Address                                                                       | Mailing Lists                  |                                             | <b>Frimmy Domain</b><br>@insfleet.com.mx@               |
|                   | ۰<br>Track Delivery                       | Global Email Filters                                                                  | Email Fitters                  |                                             | Shared IP Address<br>52.4.179.73                        |
|                   | <b>QD</b> Email Deliverability            | Ó<br>Address Importer                                                                 | Spam Fitters                   |                                             | Hame Directory<br>/home/matleetcom                      |
|                   | 읖<br>Encryption                           | BoxTrapper                                                                            | Email Disk Usage               |                                             | Last Login IP Address<br>189, 195, 754, 4               |
|                   |                                           |                                                                                       |                                |                                             | <b>Thame</b>                                            |
|                   | −<br>Files                                |                                                                                       |                                | ×                                           | jupiter                                                 |
|                   |                                           |                                                                                       |                                |                                             | Server information                                      |
|                   | Զ<br>File Manager                         | Images                                                                                | Directory Privacy<br>∕ö.,      |                                             |                                                         |
|                   | Disk Usage                                | Web Disk                                                                              | $\frac{Q_1}{P_1}$ FIP Accounts |                                             | <b>Statistics</b><br>Disk Usage                         |
|                   | ههاه<br><b>College College</b>            | $\sqrt{15}$                                                                           | 65.11                          |                                             | $25.94 GBL =$<br>an bhfuinn.                            |

**Figura 11. Herramientas del cPanel.**

#### **3.5.1.1 Administrador de archivos AWS**

El administrador de archivos de AWS (Figura 12) nos permite gestionar el proyecto como si se tratara del explorador tradicional, ofreciendo además herramientas para visualizar o modificar el código en tiempo real y ver las modificaciones en el navegador de forma automática.

| $\circ$<br><b>KILID</b><br>D.                    | <sup>er</sup> a msfleet.com.mx:2083/cpsess4379442432/frontend/jupiter/filemanager/index.html | €.<br>也!<br>$\mathcal{R}_{\mathsf{A}}$                | ಡೌ<br>$\circ$ VPN $\equiv$<br>$\pi$ o |
|--------------------------------------------------|----------------------------------------------------------------------------------------------|-------------------------------------------------------|---------------------------------------|
| CD File Manager                                  |                                                                                              | $\sim$ for<br>Search<br>All Your Flias                | <b>O</b> Settings<br>Go.              |
| <b>Dicopy</b><br>+More<br>$+$ File<br>$+$ Folder | D Restore<br>± Upload<br>& Download<br><b>B</b> Fename<br>X Delete<br>$\mathscr{N}$ and it.  | <b>A</b> Hermanions<br><b>IT HTMLEditor</b><br>@ View | $f$ Davad<br>Compress                 |
| 嵛                                                | Go.<br><b>C</b> Reload<br>El Select All<br>J Up One Laye!<br>$-$ Back<br>> Forward<br>餐 Hame | View Trash<br><b>DUnselect All</b>                    | <b>B</b> Empty Trash                  |
| Collapse All                                     | Name                                                                                         | Stze<br>Last Modified                                 | Parmissions<br>Type                   |
| + la<br>(/home/msfleetcom)                       | atc                                                                                          | Dec 27, 2022, 11:44 AM<br>58 bytes                    | httpd/unix-directory<br>0750          |
|                                                  | logs                                                                                         | 4KB<br>Today, 6:05 AM                                 | 0700<br>httpd/unix-directory          |
|                                                  | mail<br>▽                                                                                    | 4KB<br>Nov 27, 2023, 8:18 PM                          | 0751<br>mail                          |
|                                                  | perl<br>ы                                                                                    | Dec 8, 2022, 11:51 AM<br>6 bytes                      | 0756<br>httpd/unix-directory          |
|                                                  | php                                                                                          | 117 bytes<br>Dec 27, 2022, 10:33 AM                   | httpd/unix-directory<br>0755          |
|                                                  | public flp<br>⋍                                                                              | 22 bytes<br>Jul 5, 2022, 6:13 PM                      | publicito<br>0750                     |
|                                                  | public html<br>æ                                                                             | Nov 30, 2023, 9:26 PM<br>4KB                          | publichtml<br>0750                    |
|                                                  | ssl                                                                                          | Nov 24 2023, 9:27 PM<br>77 bytes                      | 0755<br>httpd/unbc-directory          |
|                                                  | tmp.                                                                                         | 259 bytes<br>Nov 28, 2023, 12:17 PM                   | httpd/unix-directory<br>0755          |
|                                                  | wordpress-backups                                                                            | Apr 19, 2023, 7:12 AM<br>6 bytes                      | 0700<br>httpd/unix-directory          |
|                                                  | bash logout<br>≘                                                                             | Jul 5, 2022, 8:13 PM<br>18 bytes.                     | text/x-generic<br>0644                |
|                                                  | ÷<br>bash profile                                                                            | Jul 5, 2022, 8:13 PM<br>193 bytes                     | 0644<br>text/x-generic                |
|                                                  | ÷<br>bashic                                                                                  | Jul 5, 2022, 8:13 PM<br>231 bytes                     | 0544<br>text/x-generic                |
|                                                  | E<br>contactemail                                                                            | Jul 5, 2022, B 13 PM<br>26 bytes                      | 0540<br>text/x-generic                |
|                                                  | E<br>ftpquota                                                                                | 18 bytes<br>Nov 26, 2023, 9:26 PM                     | 0600<br>text/x-generic                |
|                                                  | 람<br>lastiogin                                                                               | 636 bytes<br>Today, 8:43 PM                           | 0600<br>text/x-generic                |
|                                                  | B<br>pearro                                                                                  | Dec 27, 2022, 10:33 AM<br>625 bytes                   | 0644<br>text/x-generic<br>۰           |
|                                                  |                                                                                              |                                                       | <b>ALCOHOL:</b>                       |

**Figura 12. Administrador de archivos del cPanel.**

#### **3.5.1.2 phpMyAdmin en AWS**

Otra característica muy útil de AWS es el uso de phpMyAdmin (Figura 13) de una forma similar al usarla de manera local lo cual facilita el manejo, creación e importación de la base de datos diseñada anteriormente.

| $\circ$                                                                                                    | % msfleet.com.mxc2083/cpsess4379442432/3/dparty/phpMyAdmin/index.php7lang=es<br>- Security Members (196)                                                                                                    | $\Box$<br>G.<br>O VPN<br>TJ.<br>压<br>$=$<br>$\sim$                                                                                                    |  |  |
|----------------------------------------------------------------------------------------------------|----------------------------------------------------------------------------------------------------|----------------------------------------------------------------------------------------------------|--|--|
| <b>phpMyAdmin</b>                                                                                                    | Bases de datos SQL Estado actual LL Exportar LL Importar Configuración o Vanables E Juagos de caracteres la Motores de Complementos                                                                                                    |                                                                                                    |  |  |
| 奇容可疑意<br>Reciente Favorias<br>Ei as<br>H- information schema<br>matestcom facturación<br>ill msteetcom rogistics<br>msteetcom mercadolitre<br>+- msteetcom msteet2<br>msteetcom reclutamiento<br>mateetcom reportes<br><b>B-3 msteetcom</b> wp. 2keki | Configuraciones generales<br>Cotajamiento de la conexión al servidor.<br>utfärziot unkodo ci<br>v<br>Más configuraciones<br>Configuraciones de apariencia<br>$\downarrow$<br>Español - Soanish<br>Filetoma /Language/ @<br>prashomme v<br>Ver todo<br><b>G</b> Tema | Servidor de base de datos<br>· Servidor: Locathost via UNIX socket<br>· Tipo de servidor: MySQL<br>· Conexión del servidor: No se está utilizando SSL @<br>· Version del servidor: 5.7.44 - MySQL Community Server (OPL)<br>- Version del protocolo. 10<br>· Usuano msteetcom@locahoct<br>. Conjunto de caracteres del servidor, co1252 West European (latin1).<br>Servidor web |  |  |
|                                                                                                    | w Consola                                                                                                    | $-$ costvd 11.110.0.15<br>· Versión del clienta de base de datos: librosad - musgino 8.1.16<br>- extension PHP, mysqli @ cult @ mbstring @<br>$-$ Version de PHP, $8.1.16$<br>phpMyAdmin<br>$-$ Acerca de esta versión: 5.2.1<br>- Decuments onn<br>· Página plicial de phpMyAdmin<br>· Contribuir<br>- Obtener soporte<br>· Lista de cambios                                   |  |  |

**Figura 13. PhpMyAdmin en cPanel.**

#### **3.5.1.3 multiPHP version en AWS**

Al tener diferentes proyectos funcionando en una sola web es importante tener un control sobre las versiones PHP de cada proyecto a lo cual AWS ofrece la posibilidad de tener versiones diferentes según el proyecto corresponda (Figura 14) lo que facilita el mantenimiento de los proyectos en esta plataforma.

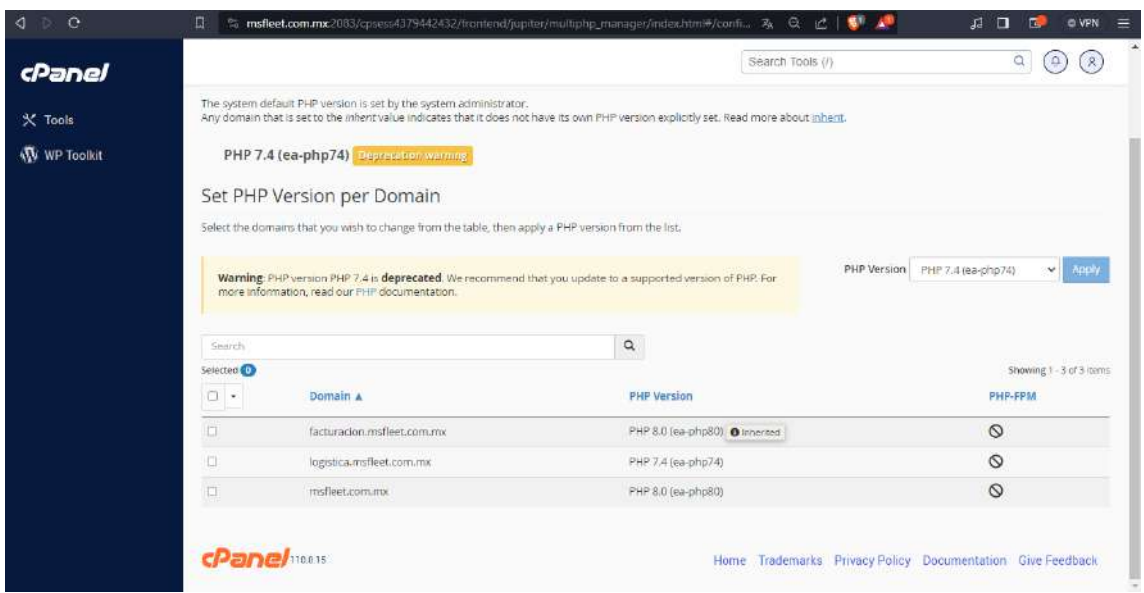

**Figura 14. MultiPHP en cPanel.**

#### **3.5.1.4 Seguridad en AWS**

Para mantener la información de la base de datos como los documentos de los postulantes Amazon ofrece diferentes herramientas y protocolos de seguridad (Figura 15) evitando asi intentos de robo de información o el uso de bots para el robo de contraseñas, cuenta con un bloqueo de IP y protocolos de seguridad SSL/TLS.

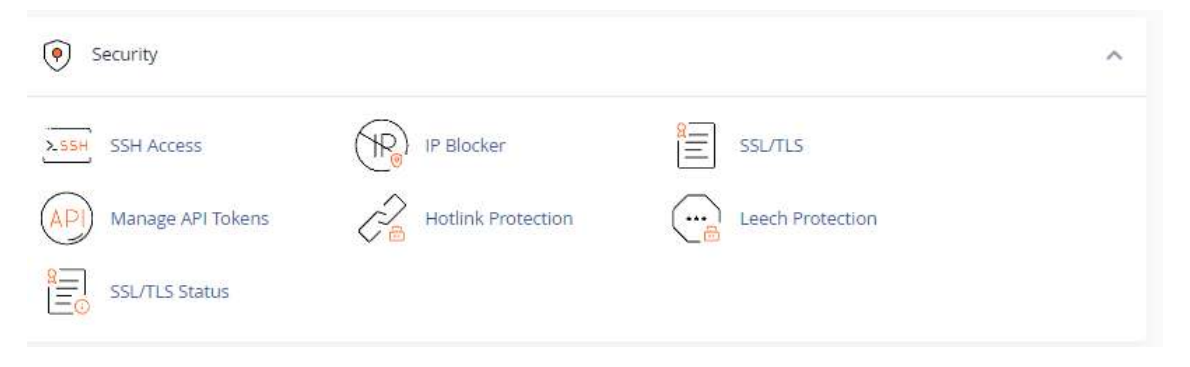

**Figura 15. Herramientas de seguridad.**

### **4. Conclusiones y recomendaciones**

"EmpleoDirecto" representa una solución integral en el ámbito de Recursos Humanos, desarrollada con el framework Laravel. Su propósito es simplificar y optimizar tanto el proceso de búsqueda de empleo para los candidatos como el de contratación para los empleadores. Al ofrecer una interfaz intuitiva, la aplicación permite a los administradores publicar detalladas vacantes, mientras que los usuarios registrados pueden gestionar fácilmente sus perfiles y aplicar a oportunidades laborales con un solo clic.

La aplicación destaca por su enfoque en la eficiencia, desde la publicación de vacantes hasta la gestión de aplicaciones por parte de los administradores. "EmpleoDirecto" conecta a empleadores y candidatos de manera rápida y efectiva, proporcionando un entorno donde ambas partes pueden interactuar de manera transparente.

En resumen, este proyecto no solo aborda la necesidad de simplificar y agilizar los procesos de recursos humanos, sino que también destaca la importancia de una plataforma que facilite la conexión entre empleadores y candidatos en el competitivo mercado laboral. "EmpleoDirecto" busca ser una herramienta esencial que promueva una gestión de contratación más eficiente y una búsqueda de empleo más accesible, beneficiando a todas las partes involucradas.

### **6. Referencias bibliográficas**

#### Referencias

- [1] Ben Piper, D. C. (2019). *AWS Certified Solutions Architect Study Guide: Associate SAA-C01 Exam.* Hoboken, Nueva Jersey, EE. UU.: Sybex (Wiley).
- [2] Dangar, H. (2018). *Learning Laravel 5: Building Practical Applications.* Birmingham, Reino Unido: Packt Publishing.
- [3] Duckett, J. (2017). *HTML and CSS: Design and Build Websites.* ndianapolis, Indiana, EE. UU.: John Wiley & Sons.
- [4] Edge, J. (2020). *La guía definitiva de la metodología Kanban para el desarrollo de software ágil.* Bravex Publications.
- [5] Inc., T. T. (2022). *DOCUMENTATION | DOCS | TinyMCD*. Obtenido de DOCUMENTATION | DOCS | TinyMCD: https://www.tiny.cloud/docs/
- [6] LLC., L. (2011-2023). *Laravel Documentation - Laravel*. Obtenido de Laravel Documentation - Laravel: https://laravel.com/docs/10.x/readme
- [7] Stauffer, M. (2018). *Laravel: Up and Running.* Sebastopol, California, EE. UU.: O'Reilly Media.
- [8] Williams, S. M. (s.f.). *Learning MySQL.* EE. UU.: O'Reilly Media.
- [9] Wittig, M. W. (2015). *Amazon Web Services in Action.* Shelter Island, Nueva York, EE. UU.: Manning Publications.

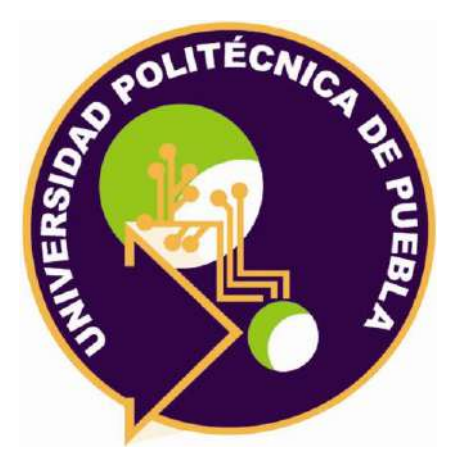

#### Universidad Politécnica de Puebla Ingeniería en Informática

*David Pineda Gómez Mtro. Marco Antonio Hernández Portillo Dra. Araceli Ortiz Carranco*

Este documento se distribuye para los términos de la Licencia 2.5 Creative Commons (CC-BC-NC-ND 2.5 MX)